## **Paso 10.- Guía para registrar salida del Hospital, en el área de Censo Médico**  Usuarios: Personal de Censo Médico de la Unidad Médica destino

Después de que el paciente es atendido en la Unidad Médica y antes de retirarse de ella, regresará al área de Censo Médico para que registren su salida, de acuerdo con el procedimiento siguiente:

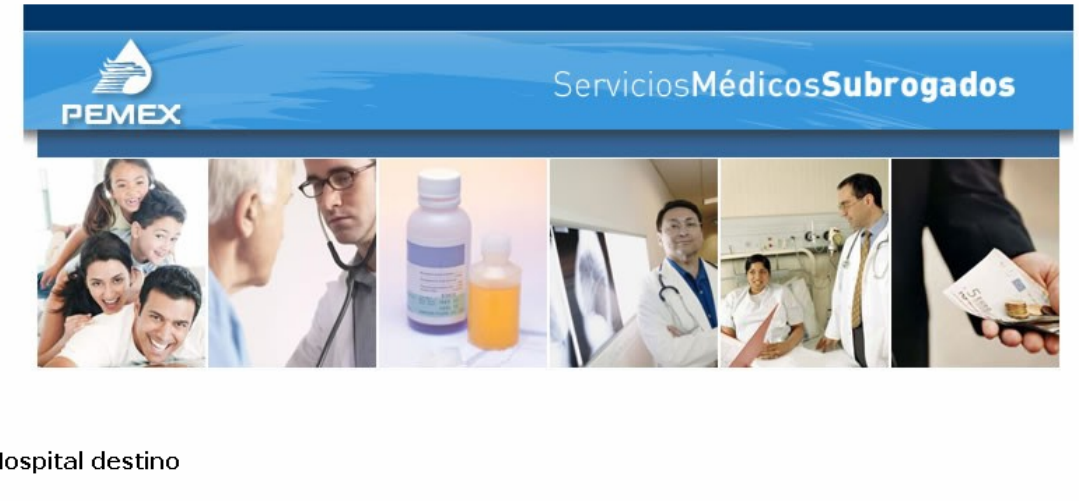

## Hospital destino

Registra arribo del paciente Cierre de cuenta Consulta Estatus

Cambia contraseña

El personal de Censo médico deberá seleccionar la opción Cierre de cuenta.

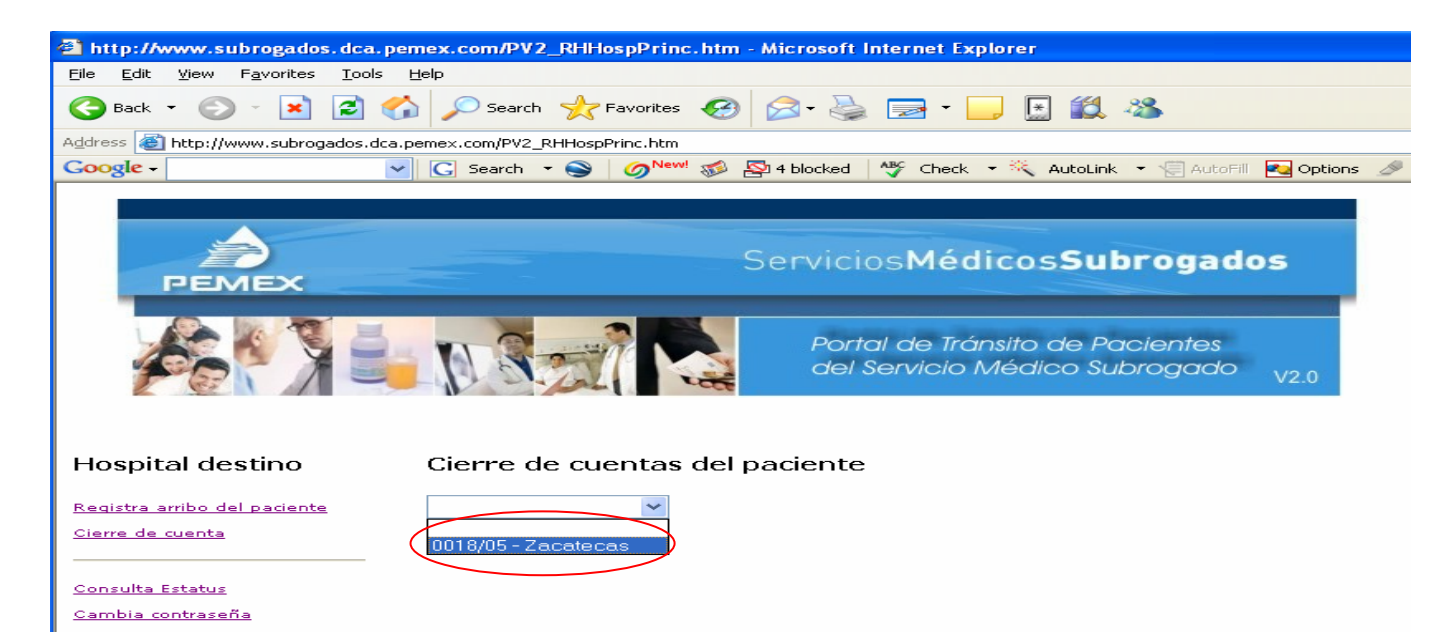

Se mostrará una lista con los folios gestionados y de los cuales los pacientes ya fueron atendidos y están listos para retirarse de la Unidad Médica, deberá seleccionar el folio del paciente de quien va a registrar su salida.

Se mostrará la pantalla que a continuación se exhibe y en la cual se deberán registrar los siguientes datos:

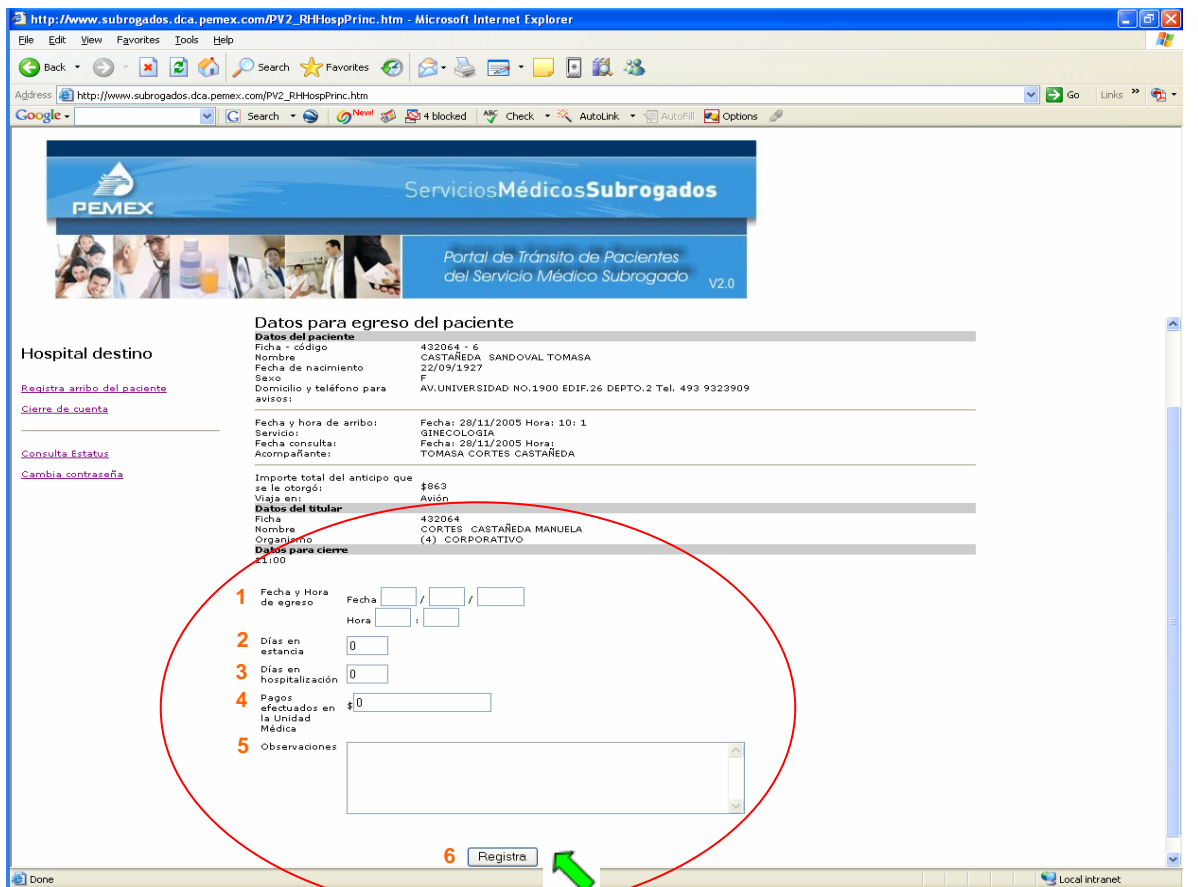

- 1.- Registrar la fecha y hora de egreso, en el formato ya definido previamente
- 2.- Indicar el número de días de estancia en la Unidad Médica
- 3.- Registrar el número de días que estuvo en hospitalización el paciente
- 4.- Indicar el importe de los pagos efectuados en la Unidad Médica
- 5.- Registrar las observaciones que se consideren sean de importancia con respecto de la estancia del paciente en la Unidad Médica
- 6.- Deberá dar clic en el botón Registra para concluir con este proceso.